## **Информация за потребителските имена и пароли за ситемата Moodle и университетската поща**

Системата **Moodle** се използва от студенти дистанционно обучение. Влизането в системата става през университетската поща - [http://mail.unwe.bg](http://mail.unwe.bg/).

Всички студенти ползват университетската поща ([http://mail.unwe.bg](http://mail.unwe.bg/)) за провеждане на On Line занятия и за On Line изпити.

За да видите дали имате генерирана студентска поща и коя е тя, е необходимо да имате регистрация в **Web студент**. След влизането в **Web студент** избирате от менюто в ляво **Moodle и университетска поща.**

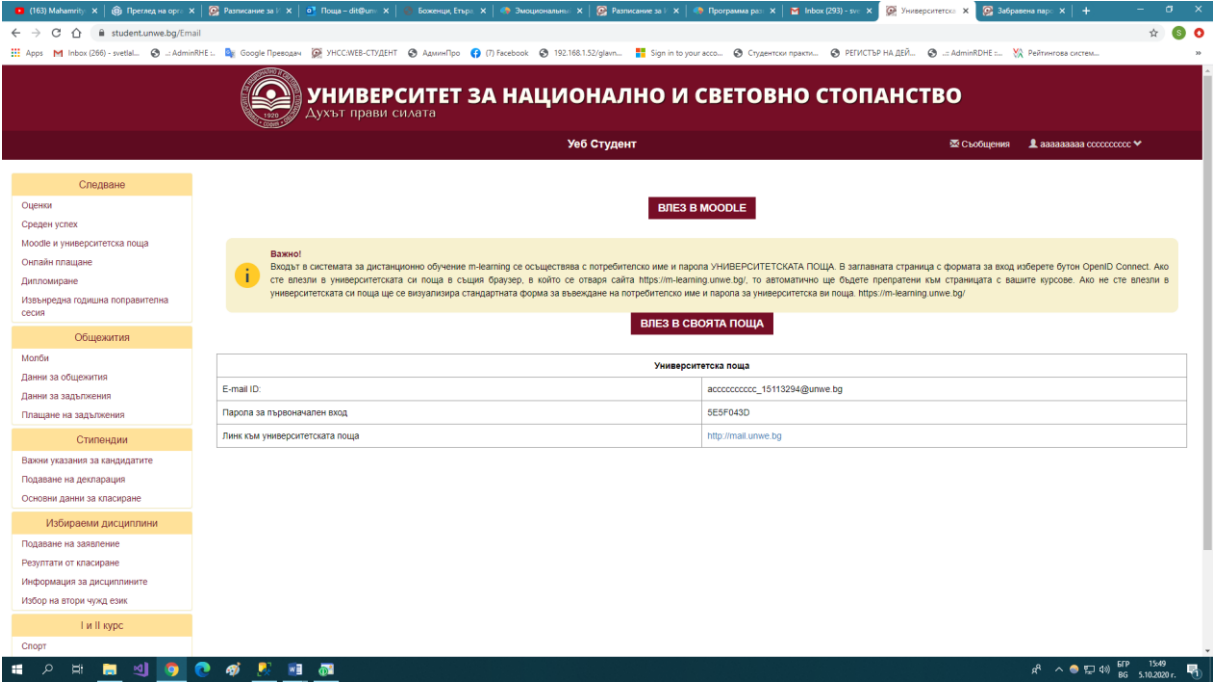

На екрана се появяват Университетската поща на студента, паролата и линкът към пощата.

Входът в системата за дистанционно обучение m-learning се осъществява с потребителско име и парола УНИВЕРСИТЕТСКАТА ПОЩА. В заглавната страница с формата за вход изберете бутон OpenID Connect. Ако сте влезли в университетската си поща в същия браузер, в който се отваря сайта https://m-learning.unwe.bg/, то автоматично ще бъдете препратени към страницата с вашите курсове. Ако не сте влезли в университетската си поща ще се визуализира стандартната форма за въвеждане на потребителско име и парола за университетска ви поща.<https://m-learning.unwe.bg/>